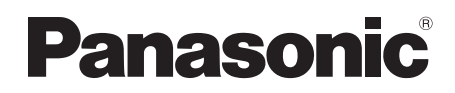

Operating Instructions

Memory Card Drive

# Model No. AU-XPD1

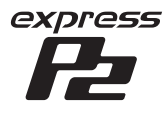

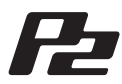

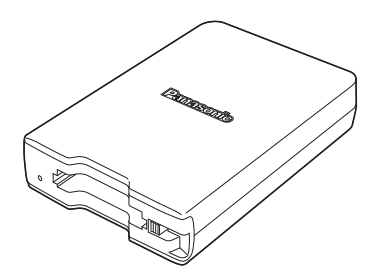

Before operating this product, please read the instructions carefully and save this manual for future use.

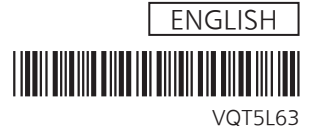

SS0215KT0 -PS Printed in Japan

### **Read this first!**

### **WARNING:**

- To reduce the risk of fire, do not expose this equipment to rain or moisture.
- To reduce the risk of fire, keep this equipment away from all liquids. Use and store only in locations which are not exposed to the risk of dripping or splashing liquids, and do not place any liquid containers on top of the equipment.

# **CAUTION:**

In order to maintain adequate ventilation, do not install or place this unit in a bookcase, built-in cabinet or any other confined space. To prevent risk of fire hazard due to overheating, ensure that curtains and any other materials do not obstruct the ventilation.

# **CAUTION:**

To reduce the risk of fire and annoying interference, use the recommended accessories only.

### **CAUTION:**

Do not remove panel covers by unscrewing them. No user serviceable parts inside.

Refer servicing to qualified service personnel.

I indicates safety information.

The rating plate is on the underside of the unit.

### **Software used by this product**

This product contains software provided under the GNU General Public License (GPL) and the GNU Lesser General Public License (LGPL). The user has the right to obtain, change and redistribute the source code as he/she wishes.

To obtain the source code, visit the following web site.

#### **http://pro-av.panasonic.net/**

Please do not make enquiries regarding the source code you obtain.

# **Table of Contents**

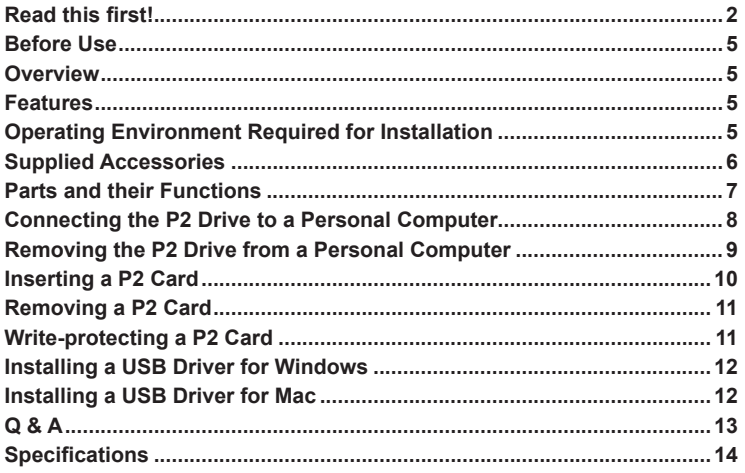

**Microsoft and Windows are registered trademarks of Microsoft Corporation in the United States.**

**Macintosh, Mac, and Mac OS are registered trademarks of Apple Inc. in the United States.**

**Other names of companies and products are trademarks or registered trademarks of the respective companies.**

- In these instructions, Microsoft<sup>®</sup> Windows<sup>®</sup>, Windows<sup>®</sup> 7 Professional, Windows® 7 Ultimate, Windows® 8, and Windows® 8.1 are referred to as "Windows," "Windows 7 Professional," "Windows 7 Ultimate," "Windows 8," and "Windows 8.1" respectively.
- In these instructions, Macintosh<sup>®</sup>, Mac<sup>®</sup>, Mac<sup>®</sup> Pro, and Mac OS<sup>®</sup> X are referred to as "Macintosh," "Mac," "Mac Pro," and "Mac OS X" respectively.
- In these instructions, an express P2 card, P2 card, and Memory Card Adapter (AJ-P2AD1) are collectively referred to as "P2 card." The illustrations used in these instructions depict express P2 cards as an example.

# **Before Use**

• Install the USB drivers onto your personal computer from our website. Refer to the installation manual on the website for information on how to install the drivers.

For the latest information on drivers, visit the "Service and Support" page on the following website.

**http://pro-av.panasonic.net/**

• The P2 drive (AU-XPD1) may become warm during use, but this is not a malfunction.

# **Overview**

The AU-XPD1 (referred to as "P2 drive" in these instructions) is a single-slot drive for reading and writing P2 content on P2 cards (one card at a time) when connected to a Windows or Mac computer via USB 3.0 or USB 2.0.

The P2 drive is capable of making high-speed transfers of clip data shot with a memory card camera-recorder for P2 cards to a personal computer (Windows/ Macintosh).

This device supports not only the transferring and copying of clips recorded on P2 cards, but also direct editing.

# **Features**

- Single-slot P2 card drive with USB3.0 interface
- Light, compact, and portable
- Supports both Windows and Mac operating systems
- A Memory Card Adapter (AJ-P2AD1) can be used.

### ◆ **NOTE:**

• For details on the Memory Card Adapter and microP2 card, refer to the operating instructions supplied with each device.

# **Operating Environment Required for Installation**

The host computer requires the following operating environment to operate the P2 drive.

USB 3.0 port (two or more):

Each P2 drive requires at least one USB 3.0 (SuperSpeed USB) port for data transfer and power supply. Up to two P2 drives can be connected to a single computer.

# **Supplied Accessories**

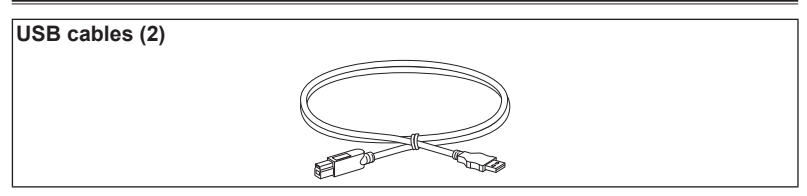

• Be sure to appropriately dispose of the packing material when you have unpacked the product.

### **Parts and their Functions**

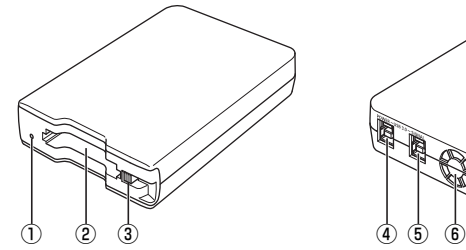

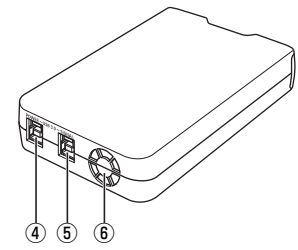

#### A **Access indicator**

Lights green during P2 card access.

#### ◆ **NOTE:**

- This blinks rapidly in red when the power supply is insufficient. ( $\rightarrow$  page 8)
- Do not remove a P2 card during access. The file data could be corrupted or the P2 card could be damaged.

#### B **P2 Card slot**

#### Insert a P2 card.

The P2 drive is designed for P2 cards and does not work with other cards.

#### C **EJECT button**

Press this button to remove a P2 card from the P2 drive.

#### D **USB 3.0 connector (POWER connector)**

Use the supplied USB cables to connect this connector to a USB 3.0 port on a personal computer to power the P2 drive from the computer.

#### E **USB 3.0 connector (SIGNAL connector)**

Use the supplied USB cables to connect this connector to a USB 3.0 port on a personal computer to transfer data and to power the P2 drive from the computer.

**6 FAN** 

This is the vent for the unit's cooling fan.

The fan operates automatically depending on the operating temperature. Make sure the vent is not obstructed while operating the unit.

#### ◆ **NOTE:**

• If a malfunction occurs with the fan motor, the access indicator will blink slowly (about 1-second intervals) in red.

### ◆ **NOTE:**

• Do not use the P2 drive in an upright position. Otherwise malfunction or damage to the P2 drive may occur.

### **Connecting the P2 Drive to a Personal Computer**

- **<sup>1</sup> Connect the supplied USB cables to each USB 3.0 connector (SIGNAL, POWER) on the P2 drive.**
- **<sup>2</sup> Connect the other end of each USB cable to USB 3.0 ports on a personal computer.**

The access indicator blinks green and then turns off, and a drive letter for the P2 drive appears on the personal computer.

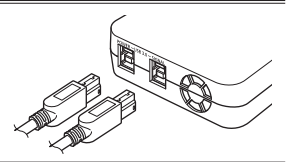

**Two USB cables are required to connect the P2 drive.**

#### ◆ **NOTE:**

- The P2 drive will not operate if you connect the USB 3.0 connector (POWER) to a USB 2.0 port on the personal computer.
- **<sup>3</sup> For the first time you use the P2 drive, proceed with the USB driver installation.**

Refer to "Installing a USB Driver for Windows" (page 12)

**→ Refer to "Installing a USB Driver for Mac" (page 12)** 

#### ■ **USB cables**

- Use the supplied 1.0 m USB cables. If you lose the supplied USB cables, purchase two 1.0 m or shorter USB cables (USB 3.0 compliant). The P2 drive may not work with USB cables of different length.
- Do not transport the P2 drive with USB cables connected. The P2 drive could be damaged.

#### ■ **USB cable connection**

- **Two USB cables are required to connect the P2 drive.**
- **When only the USB (SIGNAL) connector on the P2 drive is connected to a personal computer, the corresponding driver letter appears, but the content of an inserted P2 card will not appear.** In such cases, the access indicator will blink rapidly in red.
- **When only the (POWER) USB connector on the P2 drive is connected to a personal computer, the corresponding drive letter does not appear.**

#### ■ Using a USB hub

- Use only self-powered USB hubs (self-powered hubs supply their own power via an AC adaptor). (A bus-powered USB hub may not work with this device.)
- Use a USB hub that supports USB 3.0 (SuperSpeed USB). (Operation is not guaranteed for USB 2.0 and USB 1.1 hubs.)

#### ◆ **NOTE:**

• If the USB 3.0 (SIGNAL) connectors on the two P2 drives are connected to the USB hub, the P2 drives may not be recognized, the device driver may not be applied, and other problems may occur.

### **Removing the P2 Drive from a Personal Computer**

#### ■ **Windows**

If a P2 card is inserted in the P2 drive, click the up arrow icon in the desktop task tray, select "Safely Remove Hardware and Eject Media", select "Remove P2 drive" before disconnecting the two USB cables.

When there is no P2 card in the drive, the USB cables can be removed without the need for any computer operations.

#### ■ **Mac OS X**

If a P2 card is inserted in the P2 drive, drag the P2 card icon to the Trash, check that the icon has disappeared and the access indicator on the P2 drive has turned off before disconnecting the two USB cables.

When there is no P2 card in the P2 drive, the USB cables can be removed without the need for any computer operations.

### ◆ **NOTE:**

• After safely removing hardware in Windows, you can make the computer recognize the P2 drive again by connecting both USB cables.

### **Inserting a P2 Card**

### **<sup>1</sup> Insert a P2 card in the P2 card slot.**

Press in the card until the EJECT button pops up.

### ◆ **NOTE:**

- Be sure to insert the P2 card horizontally. Forcing the card in at an angle may damage it.
- Do not remove a P2 card while it is being accessed or right after insertion. Otherwise, the card may be damaged.
- Do not transport the drive with a P2 card inserted. Otherwise, the P2 drive may be damaged.

### **<sup>2</sup> Fold the EJECT button in the direction of the arrow.**

### ◆**NOTE:**

• Do not use the P2 drive with the EJECT button fully extended. Otherwise, the EJECT button could be damaged.

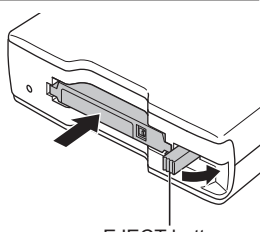

EJECT button

### **Removing a P2 Card**

#### **<sup>1</sup> Flip up the EJECT button in the direction of the arrow.**

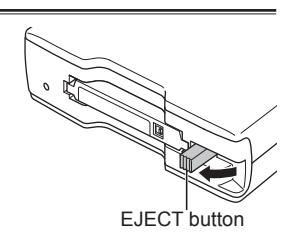

**<sup>2</sup> Press the EJECT button.**  The P2 card will slide out far enough to allow you to remove it.

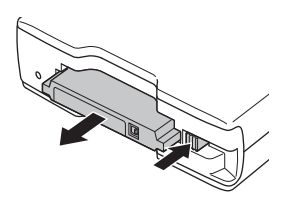

#### ◆**NOTE:**

- To remove a P2 card on a Mac, drag the P2 card icon to the Trash. Then check that the icon has disappeared and the access indicator on the P2 drive has turned off before physically removing the P2 card.
- Do not remove a P2 card that is being accessed. Removing a P2 card during access may cause the P2 drive to malfunction. Should this happen, reconnect the two USB cables.

# **Write-protecting a P2 Card**

A P2 card has a write-protect switch. Setting this switch to "PROTECT" can prevent writing and deleting of data. Note: The write-protect switch is not effective when the P2 card is inserted in the P2 drive. Make sure you remove the P2 card from the P2 drive, set the switch, then re-insert the card, in order to effect the switch setting.

To prevent the writing and deleting of data when using a Memory Card Adapter (AJ-P2AD1), set the memory card write-protect switch on the adapter.

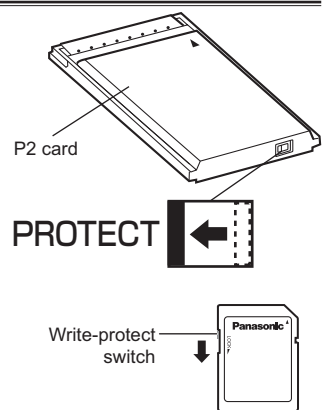

# **Installing a USB Driver for Windows**

Refer to "When Using Windows" in the installation manual on the website for information on how to install the USB driver for Windows.

### **Installing a USB Driver for Mac**

Refer to "When Using Macintosh" in the installation manual on the website for information on how to install the USB driver for Mac.

### ◆**NOTE:**

• If the USB driver is not installed, a sufficient transfer rate may not be obtained.

For the latest information on drivers, visit the "Service and Support" page on the following website.

**http://pro-av.panasonic.net/**

# **Q & A**

#### ■ The access indicator blinks rapidly in red, and the P2 drive does not work.

**→ Connect the USB 3.0 connector (POWER) and the USB 3.0 connector (SIGNAL)** to USB ports on a personal computer using the two supplied USB cables. If the USB 3.0 connector (POWER) is not connected or is connected to a USB 2.0 port, the access indicator will blink rapidly in red.

#### ■ The personal computer does not recognize the P2 drive when it is **connected with the two USB cables.**

- $\rightarrow$  If they are connected to USB 2.0 ports or USB 1.1 ports on the personal computer, reconnect them to USB 3.0 ports.
- $\rightarrow$  If the USB cables are longer than 1.0 m, reconnect using the two supplied 1.0 m USB cables.
- → Do not use bus-powered USB hubs but self-powered USB hubs (self-powered hubs supply their own power via an AC adaptor).

#### ■ **Cards other than P2 cards cannot be used.**

 $\rightarrow$  The P2 drive is designed for P2 cards and does not support cards other than P2 cards.

■ **P2 cards cannot be accessed after resume from sleep or hibernation.** 

- $\rightarrow$  Some personal computers may not be able to access a P2 card in the P2 drive after resuming from sleep or hibernation. Should this happen, reconnect the two USB cables.
- The access indicator blinks slowly (about 1-second intervals) in red and **does not turn off.**

The fan requires replacement. Contact your dealer for more information.

■ The fan does not spin.

 $\rightarrow$  The fan only spins when the P2 drive's internal temperature is high.

# **Specifications**

Rated voltage: 5 V DC Rated current consumption: 1.8 A (total for both USB connectors)

 $\equiv$  indicates safety information. **External dimensions (W × H × D)**  97 mm × 33 mm × 155 mm (excluding protruding parts) **Weight** 280 g (excluding packing materials) **Connector configuration** USB 3.0 Type B connectors (2)

### **[Environment conditions]**

**Operating temperature**  0 °C to 40 °C **Operating humidity** 10% to 85% (no condensation)

#### **[Personal computer operating requirements] Supported operating systems**

Windows 7 Professional (SP1) 32 bit/64 bit Windows 7 Ultimate (SP1) 32 bit/ 64 bit Windows 8 32 bit/64 bit Windows 8.1 32 bit/64 bit Mac OS X 10.7.5 Mac OS X 10.8.5 Mac OS X 10.9.3

#### **Main memory**

1 GB or more is recommended

#### **Interface**

USB Ver. 3.0 compliant

### **[Card slot]**

PC card slot (1) (CardBus/PCI Express Base Specification)

# **MEMO**

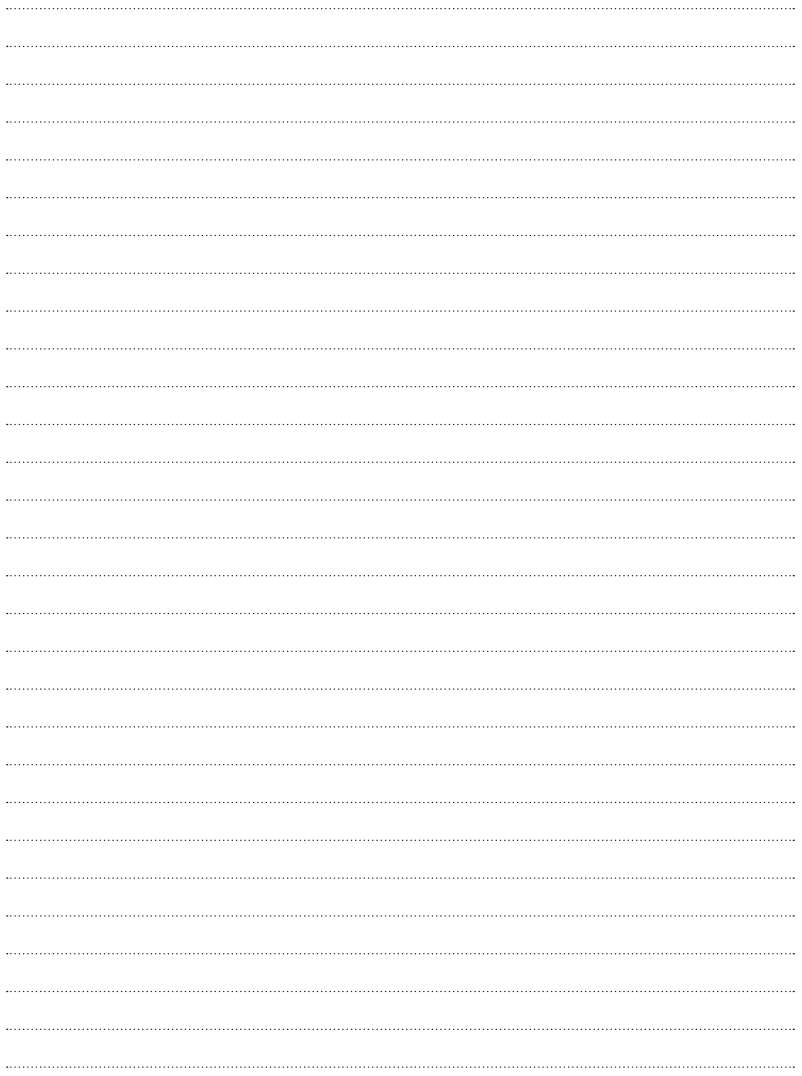

#### **Information on Disposal in other Countries outside the European Union**

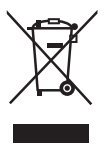

This symbol is only valid in the European Union. If you wish to discard this product, please contact your local authorities or dealer and ask for the correct method of disposal.

### **Panasonic Corporation**

Web Site: http://www.panasonic.com

© Panasonic Corporation 2015